# 基于 Matlab 和 VC 混合编程的三面互检程序设计

<sup>周</sup> <sup>游</sup> 刘世杰\*

中国科学院上海光学精密机械研究所强激光材料重点实验室, 上海 201800

摘要 研究了光学平面绝对检验的干涉测量方法:三面互检法。该方法需要三个被测平面,两两组合测量,就能够得 到被测平面在通过其中心两个垂直方向的线轮廓数据。根据 Matlab 和 VC 混合编程思想,设计了带界面的三面互检 计算软件,能够对任何一台干涉仪所采集到的实验数据进行快速计算,并进行了实验验证,得到了所测干涉仪参考平 晶的绝对面形,相对于 Zygo 软件计算误差为 3%。

关键词 测量; 三面互检; Matlab; VC; 混合编程

中图分类号 O436 文献标识码 A doi: 10.3788/LOP51.041201

## Three-Flat Testing Program Design Based on Matlab and VC Mixed Programming

#### Zhou You Liu Shijie

*Key Laboratory of High Power Laser Materials, Shanghai Institute of Optics and Fine Mechanics, Chinese Academy of Science, Shanghai* 201800, *China*

Abstract An interferometric method for the absolute testing of optical flats, three- flat testing, is studied. This method needs three flats, which are combined in pairs in different positions, and measurements yield a vertical profile of data and a horizontal data profile along the diameter of the reference flat. According to Matlab and VC mixed programming, three- flat test of mutual inspection procedures is designed to quickly calculate experimental data with the help of an interferometer. Experiments are done to achieve high accuracy flatness measurement, and the calculation error is 3% relative to the Zygo software.

Key words measurement; three-flat testing; Matlab; VC; mixed programming OCIS codes 120.3180; 120.4630; 120.4640

1 引 言

在光学干涉计量领域中,一般的光学面形检验方法是相对测量法,测量结果是实际被测平面相对于干 涉仪系统误差及参考平面误差的偏差。但是当测量精度要求在 *λ*/20 以上或者更高时,就必须消除干涉仪自 身的系统误差和参考平面误差,这样才能保证检测结果的准确性,于是就提出了平面的绝对检测方法来解 决高精度平面面形检测的问题。

平面绝对检测就是通过消除干涉仪参考平面误差对测量结果的影响来得到测试平面的绝对表面(绝对表 面是指实际表面相对数学上的理想表面的偏差)。最早的传统三面互检方法由 Schulz 等<sup>[1-2]</sup>在 1967~1976年提 出并发展,这种简单的方法利用三面两两组合测量数据,计算出每个平面的绝对质量,即可检测出平面上沿 直径的几条线的轮廓。还有很多绝对检验的方法也被相继提出<sup>8-7</sup>,但都是基于传统的方法进行扩展,并且 计算的稳健性都没有传统的三面互检方法好。所以本文基于传统的三面互检方法进行程序设计,所用到的 软件为 Matlab R2010a 和 VC6.0。

Visual C++是当前主流的应用程序开发环境之一,开发环境强大,开发的程序执行速度快。但在科学计 算方面函数库显得不够丰富,读取和显示数据图形不方便。Matlab 将数值分析、矩阵计算、信号处理和图形 显示结合在一起,包含大量高度集成的函数可供调用,是一种适合科学研究、工程设计等众多学科领域使用

作者简介:周 游(1987—),男,硕士,研究实习员,主要从事光学干涉测量技术方面的研究。

E-mail: zhouyou@siom.ac.cn

\* 通信联系人。E-mail: shijieliu@siom.ac.cn

收稿日期: 2013-11-01; 收到修改稿日期: 2013-12-03; 网络出版日期: 2014-03-25

的简洁、高效的编程工具。不过由于 Matlab 使用的是解释性语言,大大限制了它的执行速度和应用场合。

VC 与 Matlab 可以用各种不同的方式相结合,但其使用的程度和范围不尽相同,在工程应用中,常用的 方法有以下 5 种:

1) 把 Matlab 程序编译成一个 VC 文件,把该文件嵌入到 VC 程序中;

2) 在 VC 中利用 Matlab 引擎去调用 Matlab 所集成的数学函数库;

3) 利用 Matlab 自身所提供的 C 语言或 C++语言接口函数库,直接在 VC 中编程;

4) 使用 MATCOM 工具将 Matlab 已经编写好的.m 函数文件转换成相同功能的 C 文件嵌入到程序中;

5) 利用 Matlab Compiler(编译器)将 Matlab 的函数编译成动态链接库(DLL),该动态链接库可以脱离 Matlab 的工作环境,然后在 VC 中进行调用'<sup>3]</sup>。

其中前两种方法必须在安装 Matlab 的系统上运行,在实际开发中很少采用。本文采用第 5 种方法,该 方法生成的应用软件对 Matlab 没有依赖性,可以脱离 Matlab 的工作环境而独立运行。针对设计的三面互 检计算软件进行了实验验证,表明其可用于对干涉仪所采集的实验数据的快速计算。

2 三面互检的原理和算法设计

预先利用两块辅助平晶 B、C 对参考平晶 A 在干涉仪上进行三面四次互检的绝对检验,获得在通过中心 的两个垂直方向的线轮廓数据。设 3 个平面的光学表面的误差函数分别为 *A*(*x*,*y*),*B*(*x*,*y*),*C*(*x*,*y*),三次检验 所测量得到的检验波前误差函数分别为 *M*1(*x*,*y*),*M*2(*x*,*y*),*M*3(*x*,*y*),测试的示意图如图 1 所示,根据绝对检验 的计算公式有

$$
\begin{cases}\nM_1(x,y) = A(-x,y) + B(x,y) \\
M_2(x,y) = A(-x,y) + C(x,y) \\
M_3(x,y) = B(-x,y) + C(x,y)\n\end{cases} (1)
$$

由于相对基准坐标,处于参考面的平面沿 *x* 轴翻转,所以(1)式中 3 个方程有 4 个未知数,分别为 *A*(-*x*, *y*)、*B*(-*x*,*y*)、*B*(*x*,*y*)、*C*(*x*,*y*),无法求解,但当 *x*=0 时,可求得 *y* 轴上的面形分布为

$$
\begin{cases}\nA(0,y) = \frac{M_1(0,y) + M_2(0,y) - M_3(0,y)}{2} \\
B(0,y) = \frac{M_1(0,y) + M_3(0,y) - M_2(0,y)}{2} \\
C(0,y) = \frac{M_2(0,y) + M_3(0,y) - M_1(0,y)}{2}\n\end{cases}
$$
\n(2)

如果再增加一次测量, 所测量得到的检验波前误差函数为 *M*4(*x*,*y*),即将平晶 B 旋转 180°后测量一次,可 以得到

$$
M_4(x,y) = B(x,-y) + C(x,y).
$$
 (3)

设 *y*=0,可以计算得到 *x* 轴方向上的面形偏差,计算公式为

$$
\begin{cases}\nA(-x,0) = \frac{M_1(x,0) + M_2(x,0) - M_4(x,0)}{2} \\
B(x,0) = \frac{M_1(x,0) + M_4(x,0) - M_2(x,0)}{2} \\
C(x,0) = \frac{M_2(x,0) + M_4(x,0) - M_1(x,0)}{2}\n\end{cases}.
$$
\n(4)

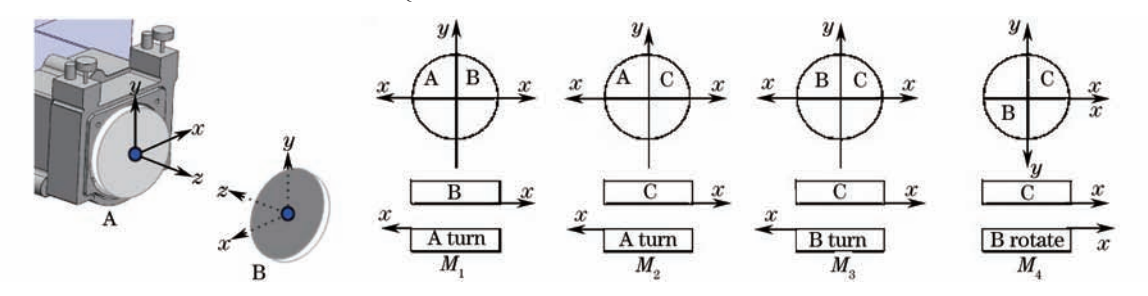

图 1 干涉仪三面互检检测示意图 Fig.1 Three-flat testing schematic of interferometer 通过增加一次测量,就可以得到参考平晶 A、B、C 在两个垂直方向的线轮廓数据。

按照以上的三面互检原理公式编写 Matlab 的.m 函数文件:

Function [pix\_*x*,pix\_*y*]=ThreeTest(DataAB,DataAC,DataBC,DataBRC,*x,y*),

其中 pix x, pix y 是输出各个平晶水平和垂直方向的像素点数目,x, y 是输入数据的大小;DataAB 是 输入平晶 A 和 B 组合测得的波前误差数据 *M*1(*x*,*y*);DataAC 是输入平晶 A 和 C 组合测得的波前误差数据 *M*2(*x*,*y*);DataBC 是输入平晶 B 和 C 组合测得的波前误差数据 *M*3(*x*,*y*);DataBRC 是输入平晶 B 旋转 180°和 C 组合测得的波前误差数据 *M*4(*x*,*y*)。所有数据都是文本文件格式。

程序完成后将该函数文件保存到计算机中,命名为 ThreeTest.m。Matlab 三面互检算法设计流程图如 图 2 所示。

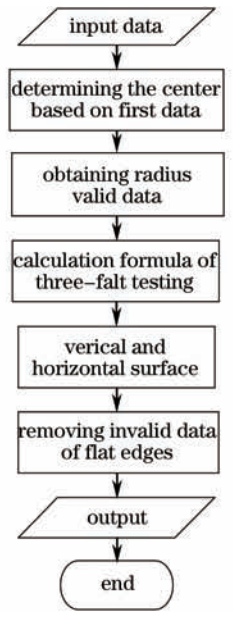

图 2 三面互检算法流程图

Fig.2 Flowchart of three-flat testing agorithm

### 3 Matlab 编译设置和动态链接库的创建

为了能够使用 Matlab 的 Complier 将.m 函数文件编译为动态链接库 DLL,必须对 Matlab 编译器做出相 应的配置®。具体做法如下。

1) 在 Matlab 的 Command Window 下输入命令 mbuild-setup,并根据 Matlab 的提示选择合适的编译 器,本文使用的是 Microsoft Visual C++6.0。

2) 继续输入命令 mex-setup,确认使用 Microsoft Visual C++6.0 编译器,至此编译器设置完成。

3) 用 mcc 将 ThreeTest.m 函数转换为可调用的 DLL,在 Matlab 的 Command Window 下输入命令:

mcc-W cpplib: libThreeTest -T link: lib ThreeTest.m,

其中-W cpplib: libThreeTest 表示生成 DLL 所需的 libThreeTest.h, libThreeTest.lib, libThreeTest.dll;-T link:lib 表示编译生成的目标文件类型为 DLL。

编 译 完 成 后 ,Matlab 将 生 成 一 些 文 件 ,其 中 libThreeTest.ctf,libThreeTest.dll 为 动 态 链 接 库 文 件 , libThreeTest.h 为头文件,包含了接口函数 ThreeTest,libThreeTest.lib 为库函数文件,包含了 Matlab 自带绘 图和其他数值计算函数,这些文件是后面需要用到的,需要放到 C++工程目录下面。

4 VC 工程设置和界面的设计

由于 DLL 不能独立运行,所以要用 VC6.0 创建一个 EXE 可执行程序。在 VC6.0 中创建一个基于对话框 的 MFC 工程,名为 ThreeTest。由于该程序需要将.dat 数据格式转化为.txt 的文本文件,需要加入已经编写 好的 Zygo 数据转化的函数文件 zygo.c 和头文件 zygo.h。将 Matlab 编译好的 libThreeTest.ctf, libThreeT- est.dll, libThreeTest.h, libThreeTest.lib 文件复制到 ThreeTest 工程目录下, 并将 libThreeTest.h 添加到 VC 头文件 Header files 组内。

为了能在 VC 中使用上面生成的\*.dll,首先要对 VC 的工程环境进行如下的设置<sup>®</sup>。

1) 单击菜单 Project,单击 Setting 菜单项,出现 Project Setting 对话框,点 C/C++选项卡,Category 选择 Preprocessor, Additional include directories 下 填 入 如 下 路 径 (Matlab 路 径):\Matlab\R2010a\extern\include。

2) 单击菜单 Project,单击 Setting 菜单项,出现 Project Setting 对话框,选择 Link 标签,Category 选择 General,在 Object/library modules 下面的文本框内容的后面加入 libThreeTest.lib mclmcrrt.lib,两个库之 间以及和其他库以空格隔开。

3) Category 选择 input, Additional library path 下填入如下路径(Matlab 安装路径):\Matlab\R2010a\extern\lib\win32\microsoft。

至此 VC6.0 工程设置完成,最后设计 ThreeTest 程序界面并编写完善相应的按钮和文本框响应函数程 序代码。

## 5 三面互检实验验证

实验所使用的是美国 Zygo GPI-XP 干涉仪,干涉仪的光源是工作波长为 632.8 nm 的 He-Ne 激光器。 实验室温度控制在 22 ℃,实验所使用的标准平晶 A,口径为 102 mm,厚度为 15 mm,材料为石英,折射率 *n*= 1.4570,选取两块辅助的平晶 B 和 C,口径 102 mm,材料均为石英,如图 3 所示。

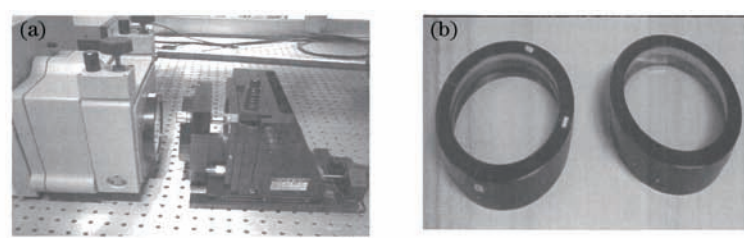

图 3 三面互检(a)实验装置和(b)测试平晶

Fig.3 (a) Experimental device and (b) flats of three-flat testing

为了得到稳定和重复性比较好的数据,需要严格按照测试步骤进行操作,在干涉仪上进行多次实验,当 测试数据稳定后再采集数据并利用 ThreeTest 软件计算标准平晶的二维平面度数据。以平晶 A 的水平和垂 直方向的二维平面度曲线图为例说明。用该程序计算后,平晶 A 的垂直方向面形偏差和水平方向面形偏差 如图 4 所示。

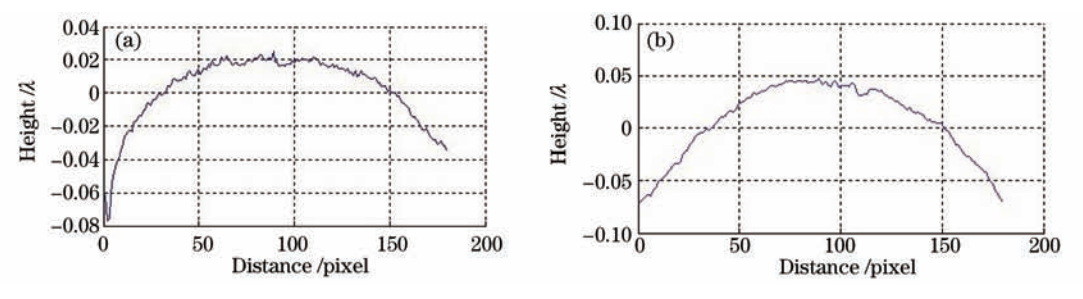

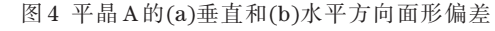

Fig.4 (a) Vertical and (b) horizontal surface deviation of flat A

下面是用 Zygo 干涉仪的 MetroPro 软件自带的三面互检程序(ThreeFlt.App)对三块平晶进行测试,测 试步骤如上,得到平晶 A 的垂直和水平方向的面形偏差曲线,如图 5 所示。

以 Zygo 干涉仪测量数据为准,面形偏差结果均方根值(RMS)和峰谷值(PV)的相对误差如表 1 所示。

由表 1 可知,该三面互检程序的计算相对误差达到 3%以内,可满足实验测量的需求。但在进行三面互 检实验时,也需要测量人员仔细精确的操作才能保证实验结果的有效性和稳定性。在干涉仪上进行实验通 过软件计算即可得到所求平晶绝对面形分布,并且可以把数据保存作为干涉仪参考平晶的系统误差,对于

#### 51, 041201(2014) www.opticsjournal.net

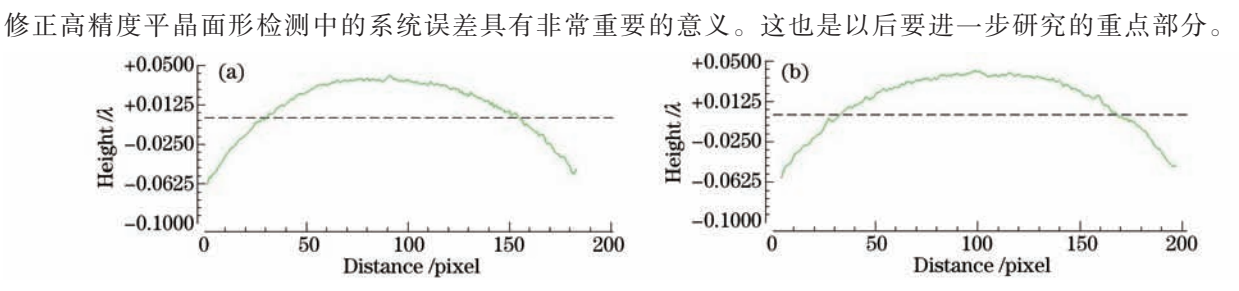

图 5 Zygo 测得的平晶 A 的(a)垂直和(b)水平方向面形偏差

Fig.5 (a) Vertical and (b) horizontal surface deviation of flat A abtained with Zygo

表 1 平晶 A 的面形偏差

Table 1 Surface deviation of flat A

| Parameter                  | MetroPro $/\lambda$ | Three Test / $\lambda$ | Relative error /% |
|----------------------------|---------------------|------------------------|-------------------|
| Vertical surface deviation | $0.103$ (PV),       | $0.106$ (PV),          | 2.91              |
| of flat A                  | $0.025$ (RMS)       | $0.028$ (RMS)          |                   |
| Horizontal surface         | $0.100$ (PV),       | $0.102$ (PV),          | 2                 |
| deviation of flat A        | $0.024$ (RMS)       | $0.026$ (RMS)          |                   |

## 6 结 论

设计实例表明,VC 和 Matlab 混合编程的优势很明显,能够充分利用 VC 建立友好的界面,又能充分发挥 Matlab 的数值计算能力和图形窗口输出能力,将大大提高编程效率,缩短开发周期,提高软件可靠性。所编 制的程序可以用在任何干涉仪上进行三面互检实验结果的快速计算,得到被测平晶光学平面的绝对质量数 据,这对修正干涉仪参考平晶的系统误差具有非常重要的意义。

#### 参 考 文 献

1 G Sehulz, J Sehwider. Precise measurement of plainness[J]. Appl Opt, 1967, 6(6): 1077-1084.

2 G Sehulz, J Schwider. Establishing an optical flatness standard[J]. Appl Opt, 1971, 10(4): 929-934.

- 3 M Vannoni, G Molesini. Absolute planarity with three- flat test: an iterative approach with Zernike polynomials[J]. Opt Express, 2008, 16(1): 340-354.
- 4 Xu Chen, Chen Lei. Absolute flatness measurement of optical surfaces[J]. Optical Technique, 2006, 32(5): 775-778.

徐 晨, 陈 磊. 光学平面绝对检验方法的研究[J].光学技术, 2006, 32(5): 775-778.

- 5 Michael F Küchel. A new approach to solve the three-flat problem[J]. Optik, 2001, 112(9): 381-391.
- 6 R Schreiner, J Schwider, N Linidlein. Absolute testing of the reference surface of a Fizeau interferometer through even/ odd decompositions[J]. Appl Opt, 2008, 47(32): 6134-6141.
- 7 Liu Xiaomei. Absolute Measurement of Optical Flat[D]. Nanjing: Nanjing University of Science & Technology, 2004. 刘晓梅. 光学平面的绝对检测[D]. 南京: 南京理工大学, 2004.

8 董维国. 深入浅出 Matlab7.X 混合编程[M]. 北京: 机械工业出版社, 2006.

9 刘 维. 精通 Matlab 与 C/C+ +混合程序设计[M]. 北京: 北京航天航空大学出版社, 2005.